## ダウンロードしたファイルを利用する

Filesを利用してダウンロードしたファイルを管理することができま す。

ダウンロードしたファイルを管理する

## $\boxed{1}$

ホーム画面で (::) (Google) → ( (Files)

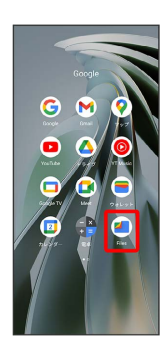

## $\overline{2}$

[見る] → ダウンロード]

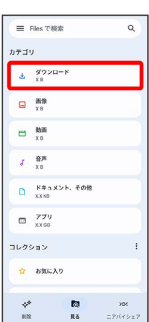

※5 ダウンロード画面が表示されます。